# 基于 Excel Vba 的工资条自动生成程序设计

中国劳动关系学院 桂俊煜

为了使复杂的操作变得简单,笔者结合日常实践,利用 Excel Vba 语言设计了 Excel 环境下的工资系统工资条的自 动生成程序,以提高办公效率。

#### 一、设计任务

假定企业已经在 Excel 一个名为"工资表"的表中从 a1 单 元格开始录入企业的职工信息,包括所属部门、基本工资、住 房补贴、奖金、应发工资、扣款等,如表 1 所示。

根据企业的需求,职工的工资条一般是分部门、分个人 逐行打印,每一行数据反映职工的全部工资项目及合计项 目。打印后分部门发放,然后由各部门再向个人发放,因 此,在工资单中应设计剪切线或空行以便个人领取自己的工 资条。

需要制作的工资条保存在名为"工资条"的表中,如 表 2 所示。

201

12

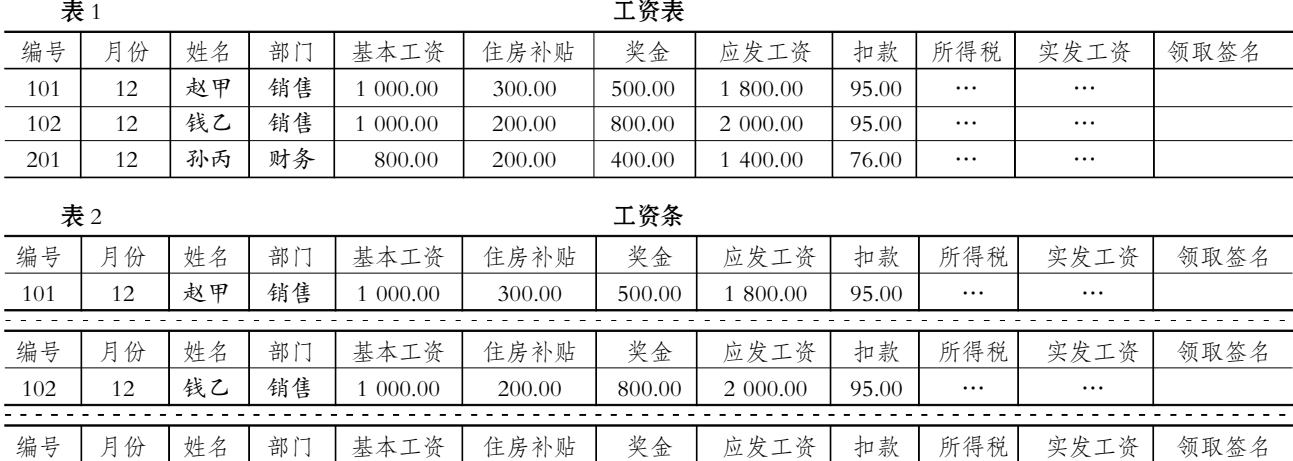

400.00

1 400.00

76.00

#### 四、为并购谈判提供信息支持

孙丙

企业并购实际操作阶段的主要工作是进行并购谈判,以 确定一个双方都满意的交易价格。并购企业要详细分析并购 所涉及的财务、环境以及法律问题,以确保谈判过程中所使用 的财务信息资料不会出现偏差;同时,还应确定在此之前所分 析的行业前景和宏观环境没有发生重大变化,并购所采取的 各种方式和策略没有违背国家的法律法规,以确保并购谈判 的顺利进行。

财务

800.00

200.00

对于协议收购,收购企业需要得到目标企业的股东和管 理层的支持,而目标企业的股东和管理层从自身利益考虑,可 能会对并购方案提出异议。因此,收购企业需要及时、准确地 向目标企业股东和管理层提供能有效支持并购方案的财务数 据,以说服他们接受并购方案。

### 五、企业并购的会计处理

目前,我国企业并购比较常用的会计处理方法主要有购 买法和权益结合法:

1. 购买法。购买法是指并购企业对并购活动进行会计处

理时,将并购活动视为购买被并购企业所有者权益(净资产), 同时承担被并购企业的负债。购买法要求并购企业在并购日, 将被并购企业的资产、负债按公允价值计价,购买支付成本超 出被并购企业可辨认的净资产公允价值的差额列作商誉,在 以后各期分摊,计入损益,或计提减值准备或将其作为并购企 业留存收益的减项,即冲销所有者权益。

…

…

2. 权益结合法合法是指在进行会计处理时,将 并购作为参与并购的各方权益的联合。权益结合法下的会计 处理不影响原有股权的变动,不存在对原有资产的清算,也不 引起经济利益的流出,因此所有者权益继续存在,会计基础保 持不变,资产和负债不需要调整为以公允价值计价,并购前后 的收益仍归原所有者,不存在商誉的确认和摊销问题。企业并 购费用一般作为管理费用或冲减资本公积。

购买法和权益结合法对合并后企业的经营成果、资产负 债率、净资产收益率及资产盈利增长趋势等影响是不同的,这 两种会计处理方法各有优劣,企业应该有选择地加以使用,以 便更准确、更客观地分析和评价并购活动。O

### $\square$ ·22·财会月刊(会计) 2007.2

如果不利用 Excel Vba,就只能采用重复的复制和粘贴的 操作制作工资条,现在,可以设计一个名为"工资条生成"的程 序代码完成上述任务。

## 二、设计过程、注释及运行方法

先选择 Excel 中工具菜单下的"宏 \visual basic 编辑器", 然后系统调用 VB 编辑器, 洗择 VB 编辑器"插入"菜单下的 "模块",最后在模块中输入以下代码:

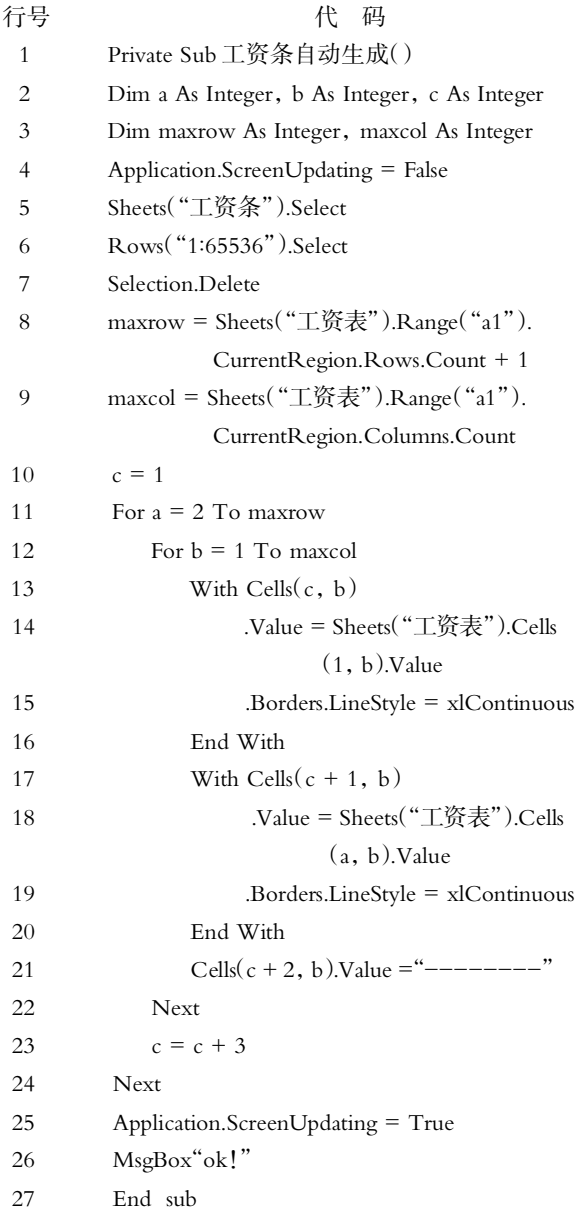

上述代码中,第 2~3 行的目的是定义变量,分别用于控 制每个职工工资条的行数、工资条总行数(或职工总数)、工资 条项目数,其中,变量 a 和变量 maxrow 的取值相同,变量 b 和变量 maxcol 的取值相同;第 4 行的作用是暂时停止屏幕的 刷新;第 5~7 行是清空"工资条"中的原始数据;第 8~9 行分 别取得工资表中工资条总行数和工资条项目数;第10~20行 的功能是生成每条工资条的表头;第 11~24 行的循环结构控 制了工资条总数;第12~22 行的循环结构控制了工资条项目 数;第 13~16 行的 with 结构的作用是取得工资表中工资项

目信息即表头的资料并填入"工资条"文件中;第 17~19 行的 with 结构的作用是取得工资条中具体工资项目的资料并填 入"工资条"文件中;第 21 行为划剪切线,基本方法是在单元 格中填入"-"线;其中的 Borders 语句则是给单元格添加边 框;第 25 行的用途是进行屏幕刷新;第 26 行则是提示操作 完成。

运行时,选择"工具"菜单下的"宏",在"宏"下拉按钮中选 择该程序然后单击"运行"按钮即可。

另外,为了操作更加便捷,该代码可以结合按钮的单击事 件(click)进行,方法是调用"视图"菜单下的工具栏的"visual basic",在表中添加一个按钮,之后单击右键,选择"查看代 码",在进入 VB 编辑器对代码进行编辑后,将该代码写到按 钮的 click 事件中后保存即可。如果要运行工资条分割代码, 只要单击该按钮就可以完成任务了。

三、结论

通过这样的处理,数据记录按照要求进行了分割操作,速 度快、操作方便。该工资条自动生成代码的设计和运用不仅符 合人们基于 Excel 环境的工作习惯,同时方便了进一步的编 辑操作,大大提高了工作效率。经过初步测试,该程序运用后, 相比原来工作量下降了 99%。

另外,该代码适用性强,无论表格的行数和列数有多少, 该程序均能够完成任务;该代码可移植性强,根据用户需要简 单修改即可运用。同时,能够与其他数据库软件结合使用,如 可以将其他软件中的工资处理结果导出为 xls 文件,然后使用 该程序即可完成任务。〇

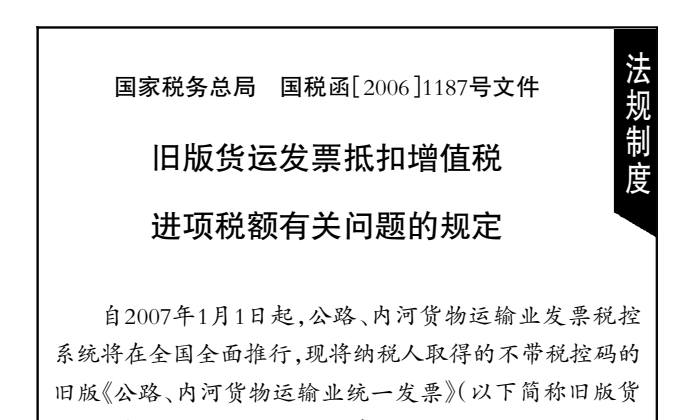

运发票)抵扣增值税进项税额有关问题规定如下: 一、纳税人取得的2006年12月31日以前开具的旧版货 运发票可以在自发票开具日90天后的第一个纳税申报期 结束以前申报抵扣,超过90天的不得抵扣。自2007年4月1 日起,纳税人取得的旧版货运发票,一律不得作为增值税 进项税额的抵扣凭证。

二、纳税人取得的2007年1月1日以后开具的旧版货运 发票一律不得作为增值税进项税额的抵扣凭证。

本规定自发布之日起执行。此前规定与本规定不一致 的,以本规定为准。

(2006年12月11日印发)

2007.2 财会月刊(会计) • 23 • □